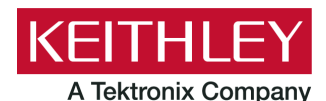

# **DAQ6510 in a Model 2700 or 2701 Application**

**Keithley Instruments** 28775 Aurora Road Cleveland, Ohio 44139 1-800-935-5595 [tek.com/keithley](http://www.tek.com/keithley)

## **Emulation and Migration Guide**

### **Introduction**

Thank you for choosing a Keithley Instruments product. This document provides information about using the DAQ6510 as a drop-in replacement in an existing Keithley Instruments Model 2700 or 2701 test system application.

The DAQ6510 provides greater functionality and improved accuracy over the Model 2700 and 2701. However, established customer test systems can be sustained after replacement without significant reconfiguration and code changes by using emulation mode.

You can use the DAQ6510 SCPI 2700 or SCPI 2701 command set to emulate a Model 2700 or 2701, but you will not have access to the full range of features available in its native mode. In addition, the options that you can set from the front panel are more limited than the front-panel options on the DAQ6510. Emulation mode is intended primarily for remote command operation.

This guide describes:

- How to configure the DAQ6510 for emulation mode.
- The hardware interface differences between the Model 2700 or 2701 and the DAQ6510.
- The software differences between SCPI 2700 or SCPI 2701 on the DAQ6510 and the standard SCPI command set available on the Model 2700 or 2701 product.
- Application examples that provide insight as to what you can expect from the DAQ6510 in the SCPI 2700 or SCPI 2701 emulation mode.

# NOTF

The SCPI 2700 and SCPI 2701 command sets are designed to emulate the following instruments and firmware versions:

- **SCPI 2700**: Model 2700, B10
- **SCPI 2701**: Model 2701, B05

If your Model 2700 or 2701 has a previous firmware revision installed, the code examples in this document may not run or could produce unexpected results. Visit [tek.com/keithley](http://www.tek.com/keithley) to download the newest firmware revision.

## **Comparison of key features**

While in emulation mode, the DAQ6510 will mimic the operation of the Model 2700 or Model 2701. You can remotely control the instrument measurement functions using your existing SCPI command programs. More than 90% of the Model 2700 and Model 2701 command set is supported. While new functions and features are supported in native mode, the emulation modes will restrict you to legacy instrument features.

The following table is a comparison of key features between the instruments.

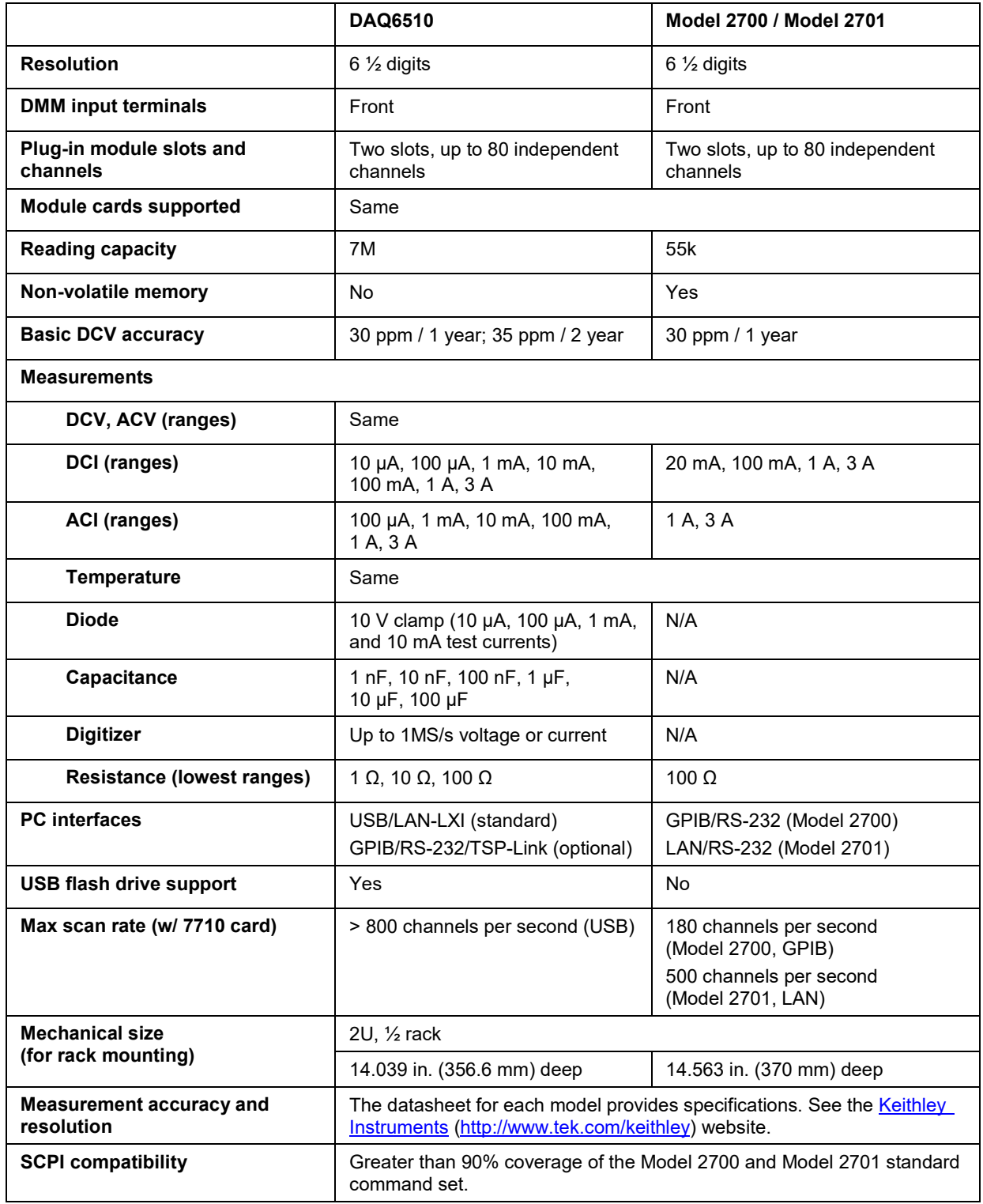

## **Select the SCPI command set for emulation mode**

To use the DAQ6510 as a drop-in replacement in an existing 2700 or 2701 application, you must use the SCPI 2700 or SCPI 2701 command set. This command set includes most of the commands that are available in the Model 2700 or 2701 product.

You can select the SCPI 2700 or SCPI 2701 command set from the front panel or over the remote interface.

When you change to the SCPI 2700 or SCPI 2701 command set, you must reboot the instrument. You will be prompted by the front panel to reboot, but you will not be prompted if using remote commands.

#### *Using the front panel:*

- 1. Press the **MENU** key.
- 2. Under System, select **Settings**.
- 3. Select the button next to Command Set.
- 4. Select **SCPI 2700** or **SCPI 2701**. You will be prompted to reboot.
- 5. Select **OK**.

#### *Using SCPI or TSP remote commands:*

For SCPI 2700, send the command:

\*lang SCPI2700

For SCPI 2701, send the command:

\*lang SCPI2701

Reboot the instrument.

## **Front-panel operation with the SCPI 2700 or SCPI 2701 command set**

When the SCPI 2700 or SCPI 2701 command set is selected, the options available through the front panel are limited. Emulation mode is intended primarily for remote command operation.

The following topics describe the options that are available when the SCPI 2700 or SCPI 2701 command set is selected.

### **Home screen display**

When the SCPI 2700 or SCPI 2701 command set is selected, the Home screen is the only main screen available. The User, Channel, and Functions swipe screens are also available in the swipe screen area.

The options available on the Home screen are described here.

#### **Figure 1: Home screen when the SCPI 2700 command set is selected**

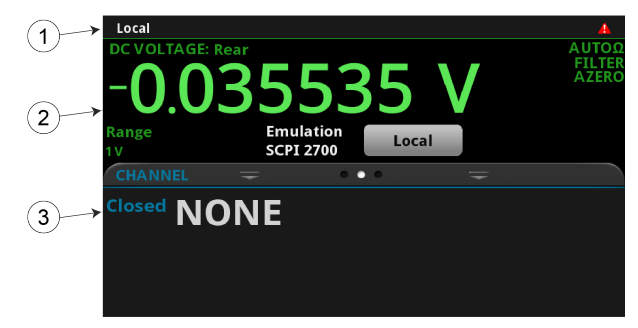

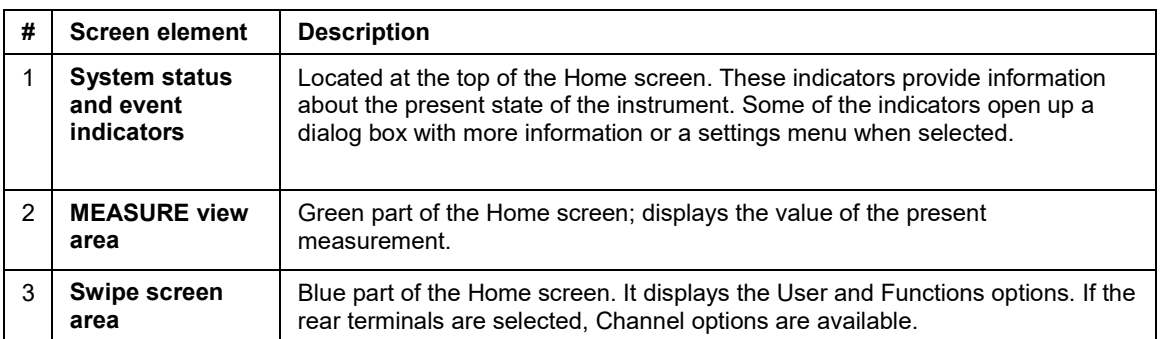

### **Status and error indicators when the SCPI 2700 or SCPI 2701 command set is selected**

The indicators at the top of the Home screen contain information about instrument settings and states. Some of the indicators also provide access to instrument settings.

#### **Figure 2: Status and error indicators — SCPI 2700 or SCPI 2701**

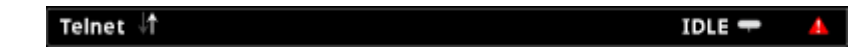

The communications indicator is at the left. The options you might see here include:

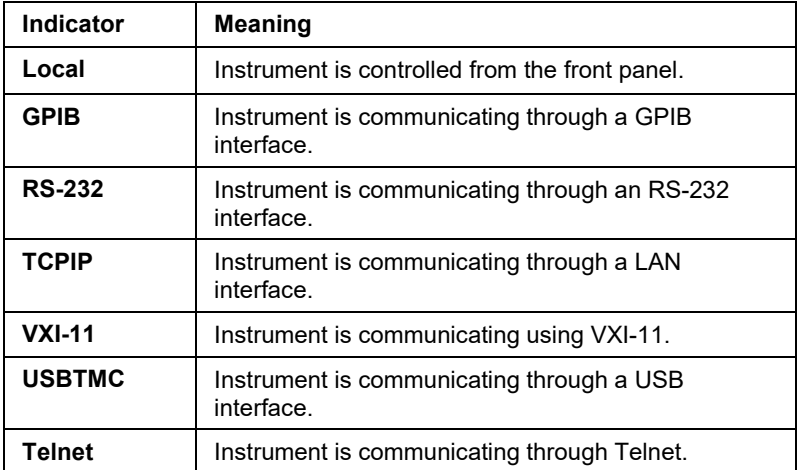

The communications indicator displays the type of communications the instrument is using. Select the indicator to display the present communications settings. Select **Change Settings** at the bottom of the dialog box to open the System Communications screen, where you can change the settings.

There is an activity indicator next to the communications indicator. When the instrument is communicating with a remote interface, the up and down arrows flash.

If a service request has been generated, SRQ is displayed to the right of the up and down arrows. You can instruct the instrument to generate a service request (SRQ) when one or more errors or conditions occur. When this indicator is on, a service request has been generated. This indicator stays on until the serial poll byte is read or all the conditions that caused SRQ are cleared.

The system event indicator is on the far right side of the instrument status indicator bar. This indicator changes based on the type of event that occurred.

Press the indicator to open a message screen with a brief description of the error, warning, or event. Press the Event Log button to see the System Events screen, which contains more detailed descriptions of the events and options for controlling the types of error events that are displayed on the front panel.

The following table describes the different event indicators and what they mean.

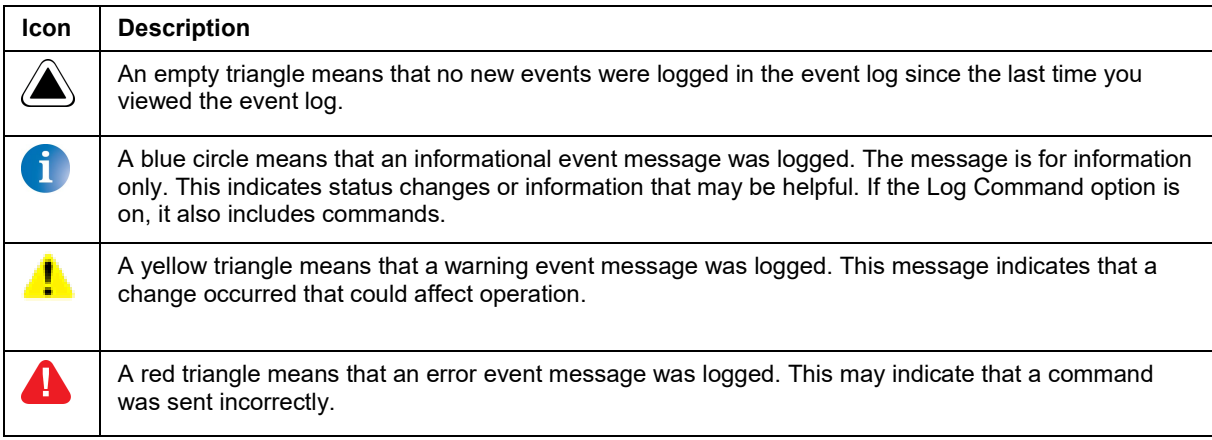

### **Event messages**

During operation and programming, front-panel messages may be displayed. Messages are information, warning, or error notifications.

#### **Figure 3: Example front-panel error message**

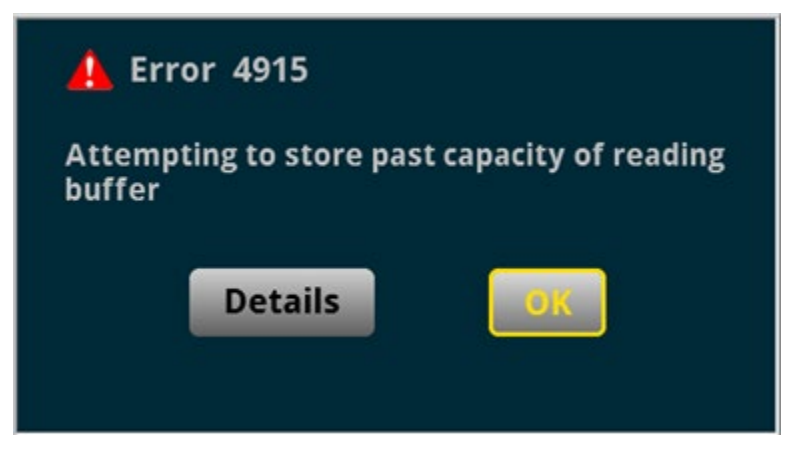

## **Menus when the SCPI 2700 or SCPI 2701 command set is selected**

When the SCPI 2700 or SCPI 2701 command set is selected, the only menu available from the front panel is the System Settings menu.

### **System Settings menu when the SCPI 2700 or SCPI 2701 command set is selected**

The System Settings menu is available when the SCPI 2700 or SCPI 2701 command set is selected. The options are the same as the options when the other command sets are selected, except that the TSP-Link options in the Communication menu are not available.

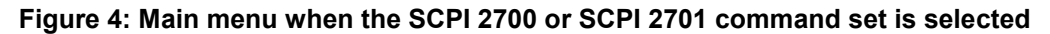

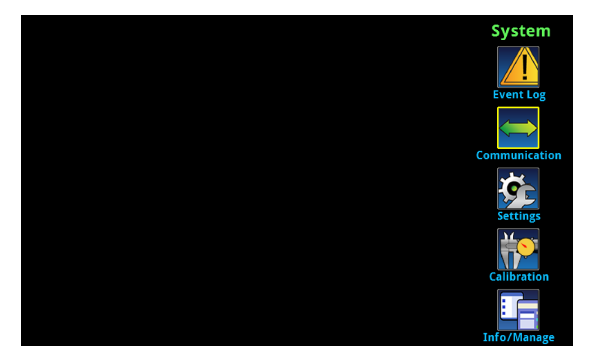

## **Model 2700 or 2701 to DAQ6510 hardware interface differences**

The following topics detail the differences between the hardware connections used for the Model 2700 or 2701 and the interfaces provided for the DAQ6510.

### <span id="page-5-0"></span>**Remote interfaces**

The Model 2700 was supplied with both GPIB and RS-232 interfaces, while the Model 2701 supplied Ethernet and RS-232 interfaces.

The DAQ6510 is supplied with USB and Ethernet connectors as standard interfaces. The instrument also supports GPIB, RS-232, and TSP-Link<sup>®</sup> with optional communication accessory modules.

# **NOTE**

TSP-Link is not supported in SCPI 2700 or SCPI 2701 emulation modes.

The following communication accessory modules are available for the DAQ6510. These modules are designed for user installation, and do not require the DAQ6510 to be shipped to Keithley Instruments for service or adjustment.

- KTTI-GPIB Communication and Digital I/O Accessory
- KTTI-RS232 Communication and Digital I/O Accessory
- KTTI-TSP Communication and Digital I/O Accessory

For more information about the communication accessory cards (such as configuration through the front panel and over the remote interface), visit [tek.com/keithley.](http://www.tek.com/keithley)

## **Digital I/O interface**

The Model 2700 and 2701 provide six digital I/O lines on a standard DB-9 connector on the rear panel of the instrument. The port is output-only in standard mode and also when you use the SCPI 2700 and SCPI 2701 command sets.

The following graphic and table details the digital I/O pinouts.

#### **Figure 5: Model 270x digital I/O pin layouts**

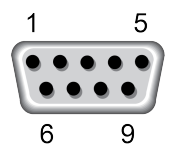

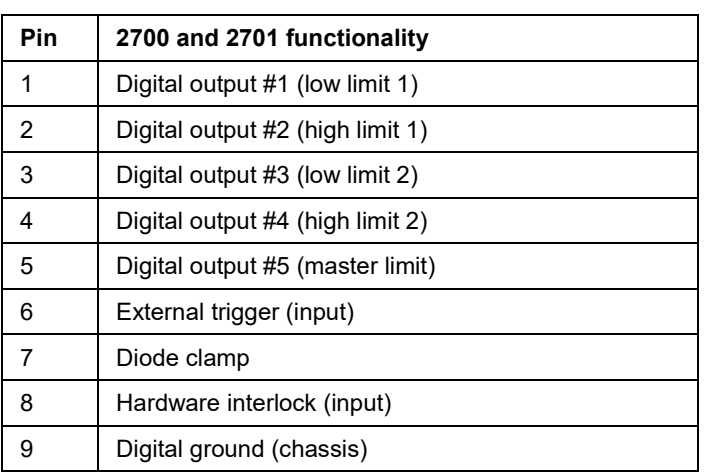

The DAQ6510 does not directly provide this interface. However, the same interface is available if you install one of the KTTI communications accessory cards (see Remote interfaces (on page [6\)](#page-5-0)).

If you use the SCPI 2700 or SCPI 2701 command set with the DAQ6510 and a KTTI card, the I/O pin mapping and functionality will match that of the 2700 or 2701, with two exceptions:

- Pin 6 is not physically linked to the external trigger line of the trigger link connection, but pin 6 will accept the external trigger signal from an outside source.
- Pin 8 will not enable or disable the external trigger line of the trigger link connection, but pin 8 will still enable and disable the triggering capability of pin 6.

The following graphic and table details the DAQ6510 digital I/O pinouts when a KTTI communication accessory card is installed. The DAQ6510 is output-only when used with the SCPI 2700 or SCPI 2701 command sets. However, the DAQ6510 standard command set supports six dedicated I/O input and output control lines.

#### **Figure 6: DAQ6510 digital I/O pin layouts**

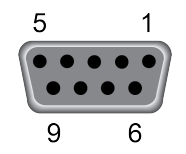

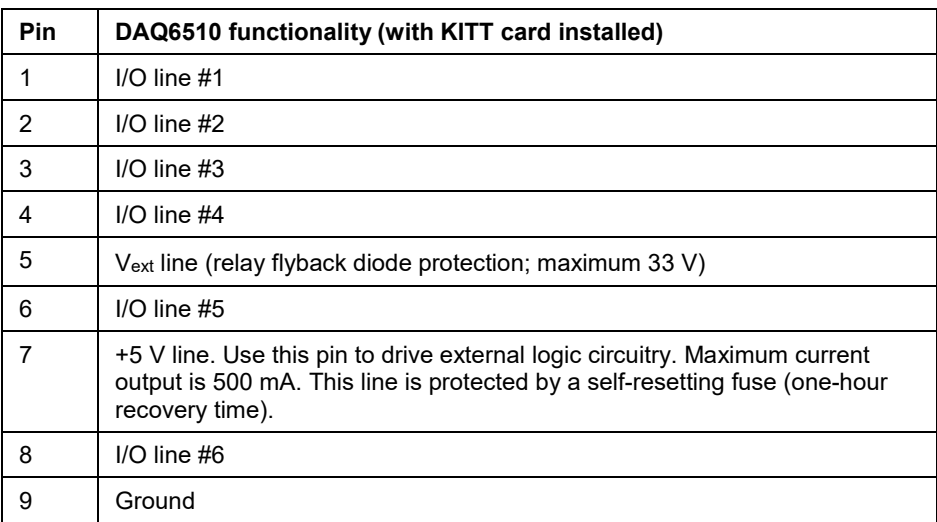

### **Trigger Link and external trigger and voltmeter support**

An 8-pin, micro-DIN connector is provided on the rear panel of the Model 2700 and 2701 for sending and receiving trigger pulses. The voltmeter complete output and external trigger input signals are supported by pin 1 and pin 2, respectively. See the next figure.

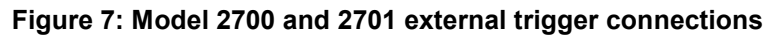

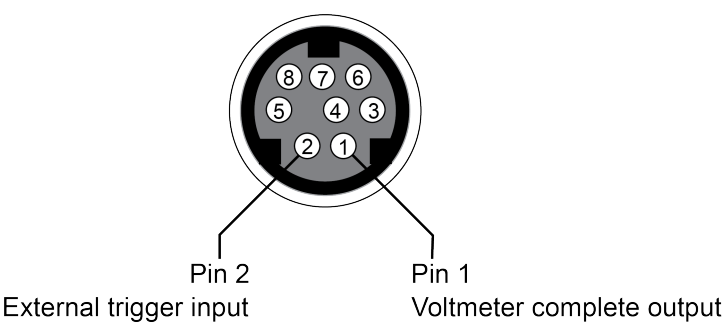

The DAQ6510 also supports the external trigger input and voltmeter complete signals, but each trigger line is routed to a dedicated BNC connection on the rear panel of the DAQ6510.

#### **Figure 8: DAQ6510 external trigger connections**

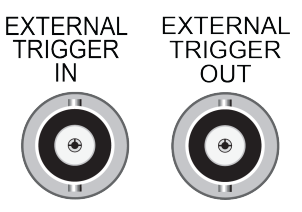

When using the SCPI 2700 or SCPI 2701 command set, the DAQ6510 trigger signal for voltmeter complete output is sent to the EXTERNAL TRIGGER OUT connector. External trigger input signals are received through the EXTERNAL TRIGGER IN connector.

### **Scan card support**

The Model 2700 or 2701 primary use case is scanning multiple channels using any of the twelve module cards available from Keithley Instruments. All twelve module cards are supported by the DAQ6510 in both emulation and standard modes. These module cards are as follows:

- Model 7700: 20-channel Differential Multiplexer Module
- Model 7701: 32-channel Differential Multiplexer Module
- Model 7702: 40-channel Differential Multiplexer Module
- Model 7703: 32-channel High Speed Differential Multiplexer Module
- Model 7705: 40-channel Single-pole Control Module
- Model 7706: 20-channel Differential Multiplexer with Automatic CJC, 16 Digital Outputs, 2 Analog Outputs, and Counter/Totalizer
- Model 7707: 32-channel Digital I/O Module with 10-channel Differential Multiplexer
- Model 7708: 40-channel Differential Multiplexer Module with Automatic CJC
- Model 7709: 6x8 Matrix Module
- Model 7710: 20-channel Solid-state Differential Multiplexer with Automatic CJC
- Model 7711: 2 GHz 50 Ω RF Module
- Model 7712: 3.5 GHz 50 Ω RF Module

Visit [tek.com/keithley](http://www.tek.com/keithley) for more information on these switching modules.

## **Model 2700 and 2701 to DAQ6510 software differences**

You can use existing code from a Model 2700 or 2701 application with a DAQ6510 — many of the commands are the same. Apart from the exceptions noted in this section, Model 2700 emulation for the DAQ6510 supports all SCPI commands that are supported by the Model 2700. Model 2701 emulation for the DAQ6510 supports all SCPI commands that are supported by the Model 2701.

Details about these differences and other commands that operate differently are described in the following sections.

If a command is not listed in this section, you can use the command in the same way that you did for the previous Model 2700 and 2701 products. The descriptions of the commands are provided in the *Model 2700* or *Model 2701 User's Manual*.

### **SCPI 2700 and SCPI 2701 overview and general exceptions**

When you apply the SCPI 2700 or SCPI 2701 command set, the DAQ6510 operation matches Model 2700 or 2701 operation. Commands run as described and have the same defaults as listed in the original *Model 2700 or Model 2701 User Manual*. However, the following exceptions may affect your test system performance:

- Commands run faster than on the Model 2700 and Model 2701.
- Measurements are acquired at the same speed or faster than on a Model 2700 or Model 2701.
- Error numbers generated in emulation mode (using the SCPI 2700 or SCPI 2701 command set) may not match the original product.
- Autorange may use ranges not available on the original product.

The following items are the general exceptions when you select the SCPI 2701 or SCPI 2700 command set.

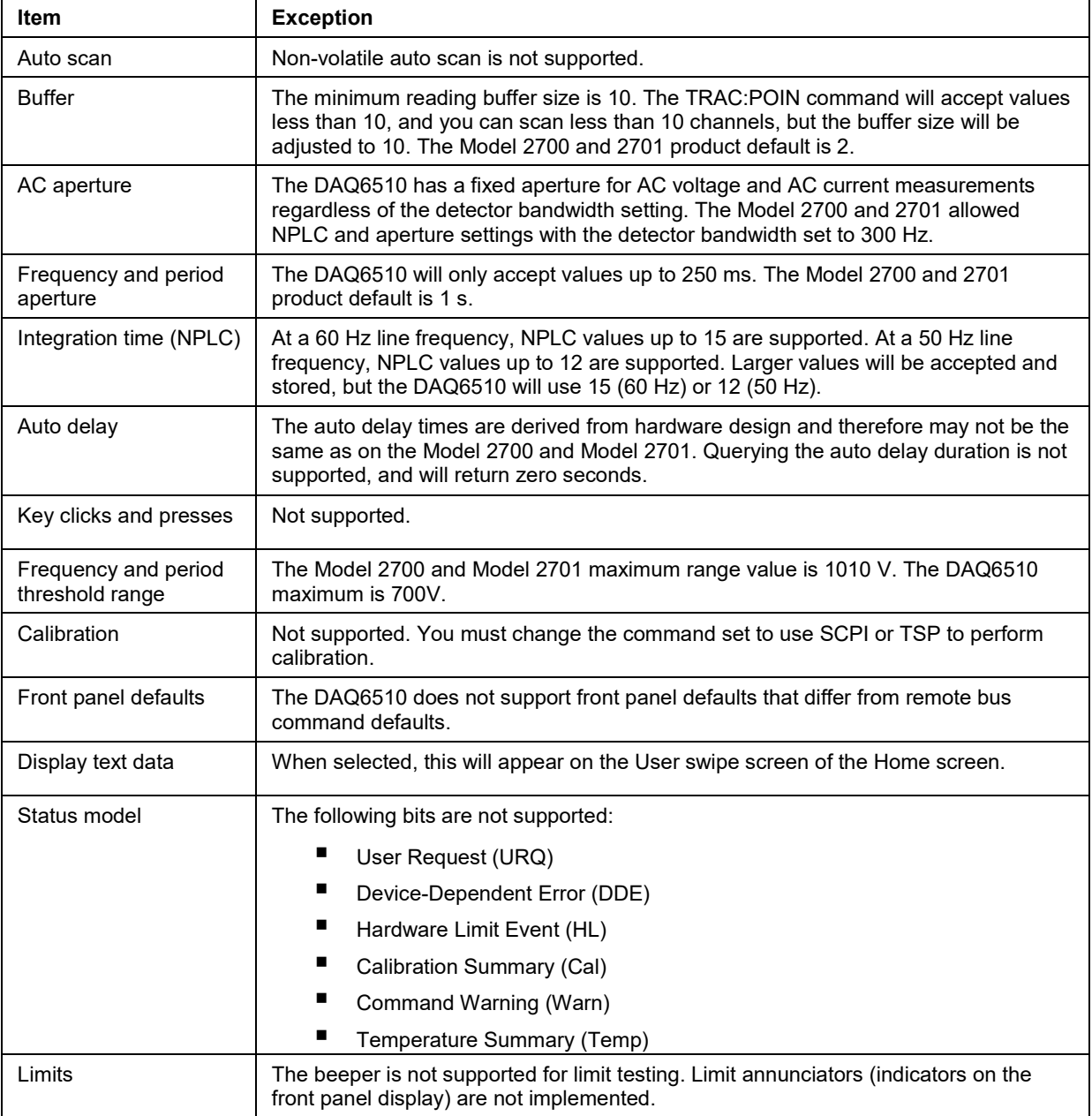

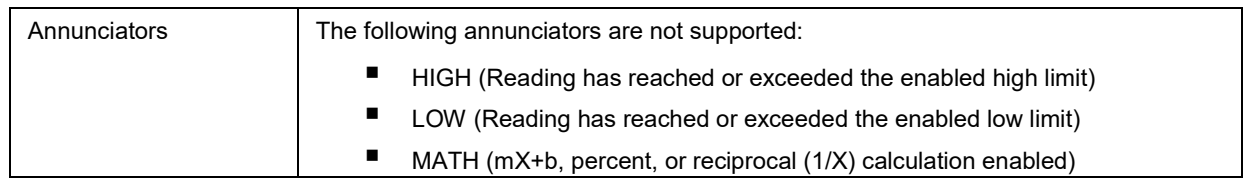

## **SCPI 2700 and SCPI 2701 command set exceptions**

The following are command set exceptions for the SCPI 2700 command set when used on the DAQ6510.

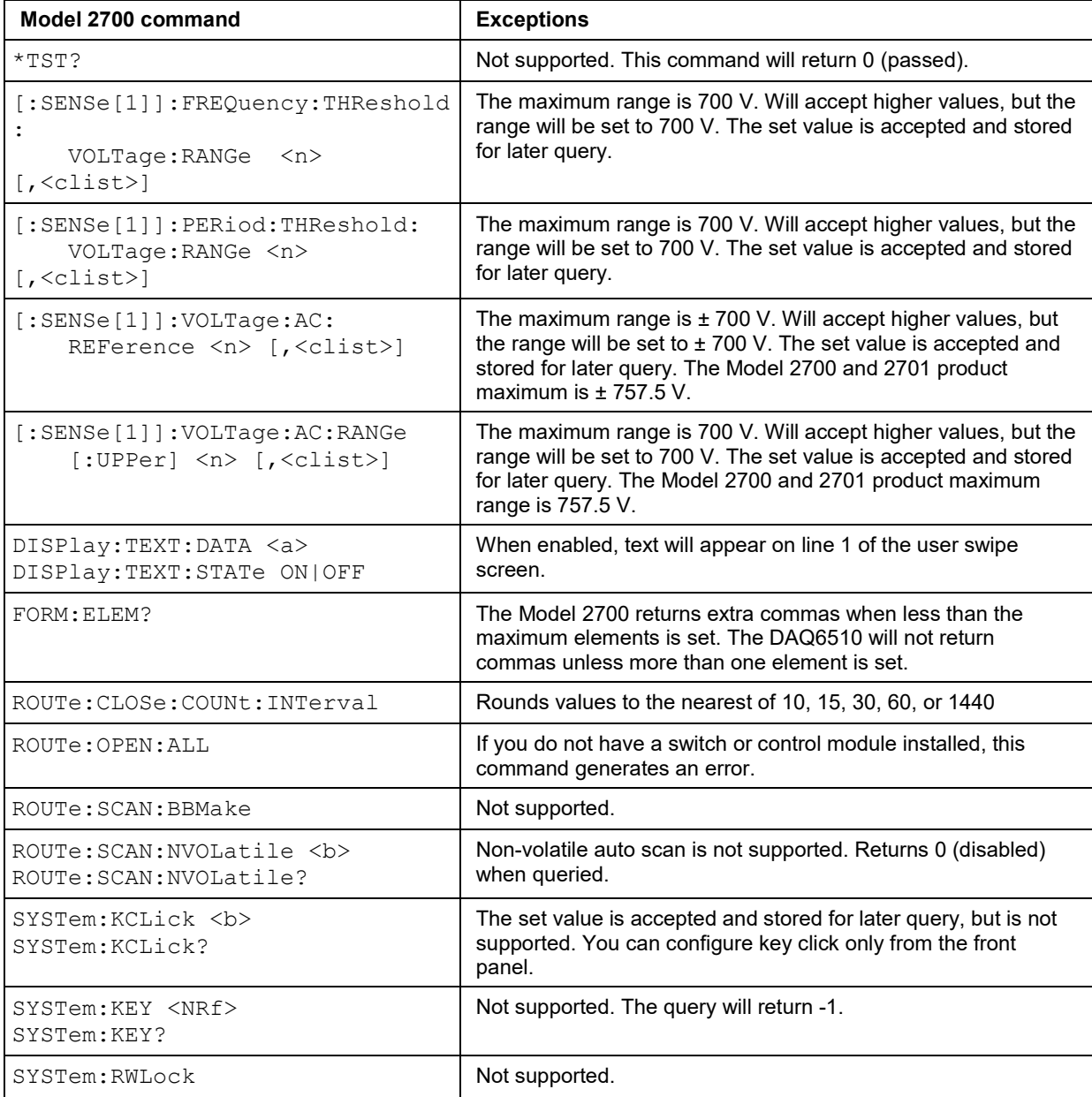

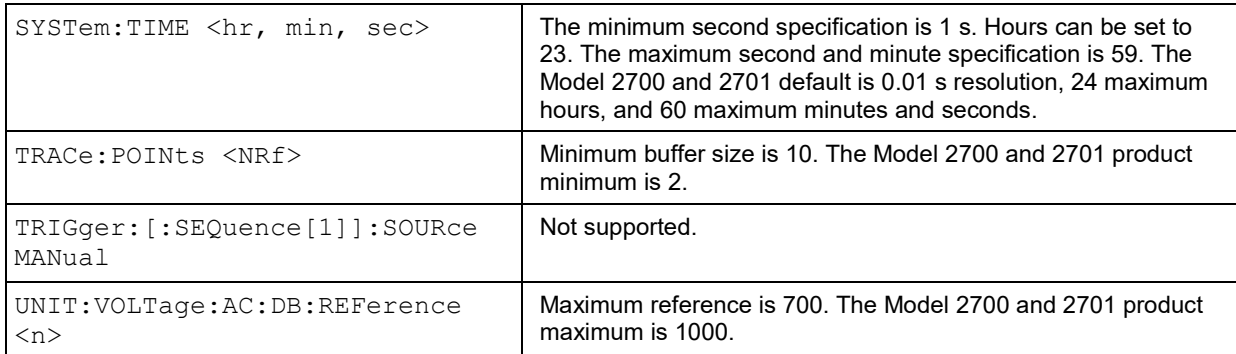

The following are command set exceptions for the SCPI 2701 command set when used on the DAQ6510.

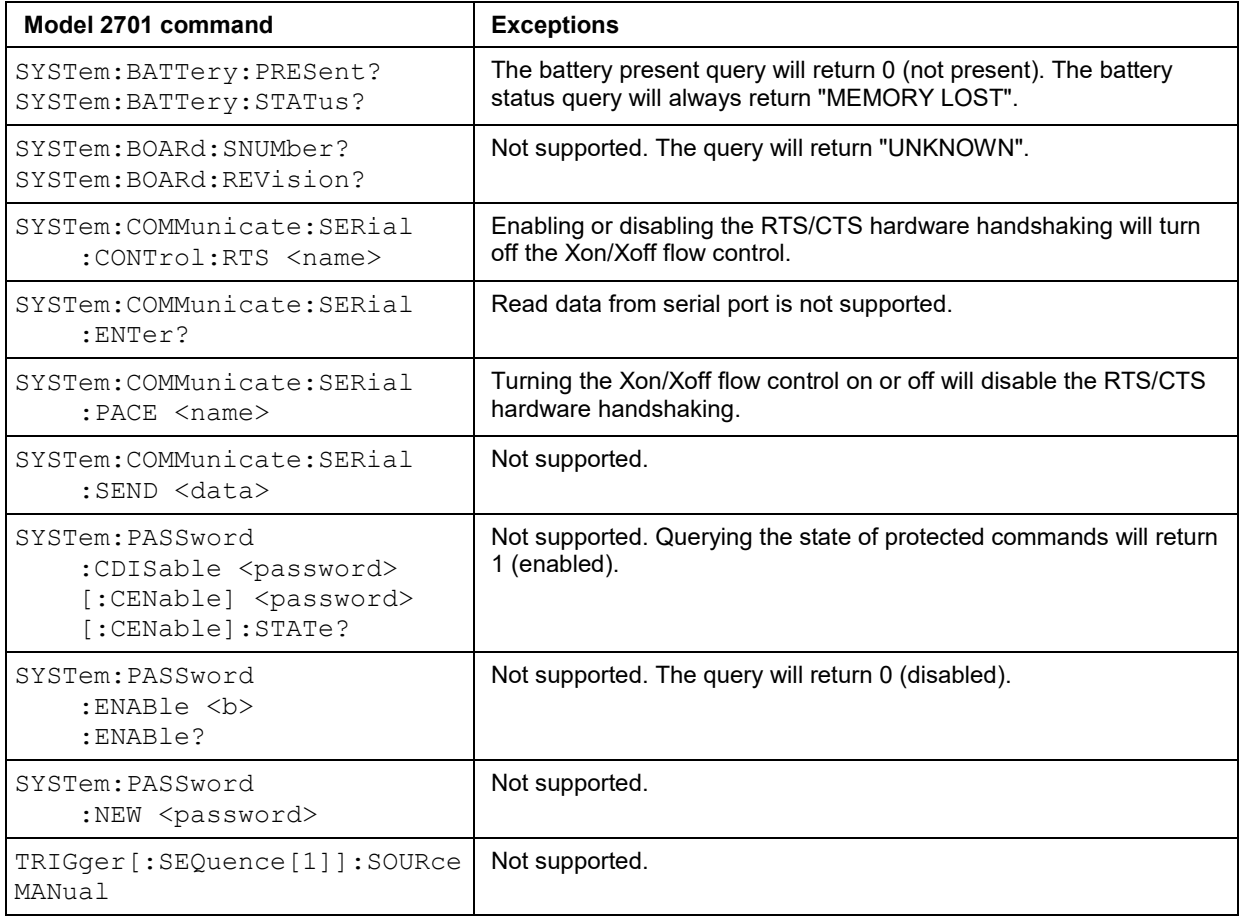

### **Trigger model and status model**

The DAQ6510 will emulate the trigger model of either the Model 2700 or Model 2701, depending on the selected SCPI command emulation mode. For details on trigger model behavior in either of these modes, refer to the trigger model information in the Model 2700 or Model 2701 User's Manual.

The DAQ6510 will also emulate a portion of the status model operation for either the Model 2700 or Model 2701, depending on the selected SCPI command emulation mode. See the previous topics in this section for more information. For details on the status model behavior in either of these modes, refer to the status model information in the *Model 2700 or Model 2701 User's Manual*.

## **DAQ6510 application examples using SCPI 2700 and SCPI 2701 emulation**

The following series of examples use the DAQ6510 in either SCPI 2700 or SCPI 2701 emulation mode. These applications were designed using commands in the Model 2700 and 2701 User Manuals.

You may need to make changes so that this code will run in your programming environment. In the following command tables, the SCPI commands have a light gray background. The light green shaded code represents pseudocode that will vary depending on the programming environment you use.

## **Example 1 - Single-point DC voltage measurement**

# **NOTF**

This example uses only SCPI 2700 commands.

- Resets the instrument
- Places the instrument in DC voltage measurement mode in the fixed 10 V range using a lengthy integration time
- Displays 3  $\frac{1}{2}$  digits on the front panel and returns the reading with units and the timestamp
- Extracts readings with the READ? command (which triggers and retrieves the measurement), then uses the INIT + FETCH? combination for trigger and measurement extraction

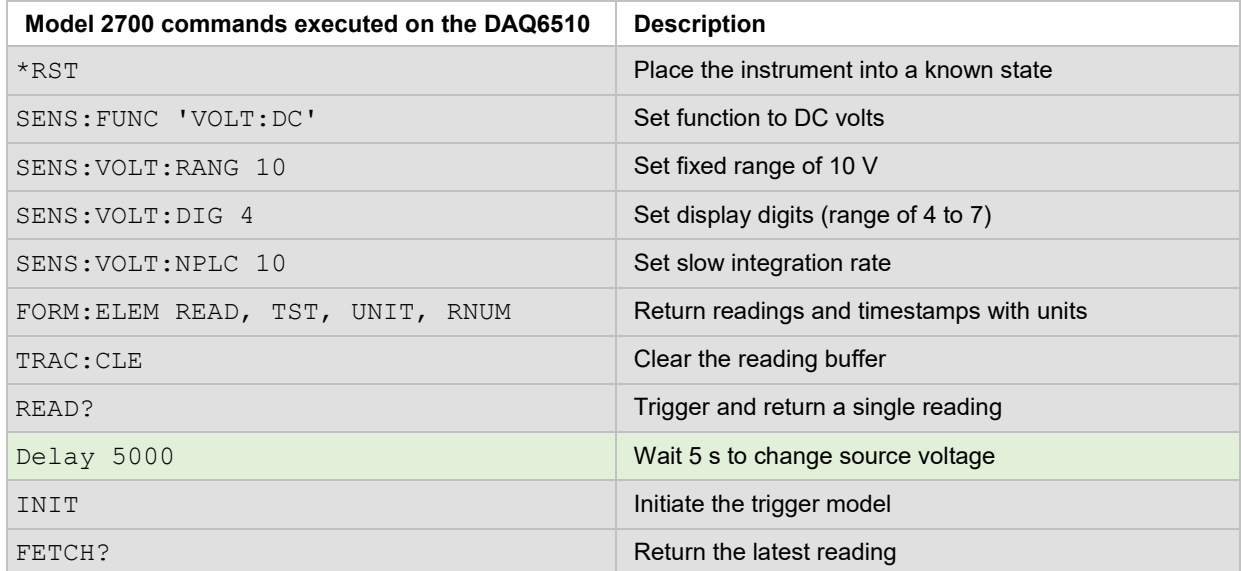

### **Example 2 - Scanning temperature using thermocouples (long-term test)**

# **NOTE**

This example uses only SCPI 2700 commands.

This example demonstrates how to use the DAQ6510 in SCPI 2700 or SCPI 2701 emulation mode to scan a set of channels, measure temperature at fixed time intervals, and send the data back to the controlling computer in real time.

- **EXEC** Clears the buffer and disable continuous trigger
- Sizes the buffer for a target number of points
- Sets the data format to ASCII and returns readings, channel numbers, and units for each channel measurement
- Enables a timer to trigger a scan of 10 channels every 10 seconds for one hour.
- Measures temperature across channels 101 through 110 using Type K thermocouples, uses the internal CJC (dependent on module card model), and enables open lead detection.
- Sets the display digits on the front panel to 4  $\frac{1}{2}$  digits and uses an integration time of 1 PLC
- Incrementally extracts the scanned readings for each triggered scan

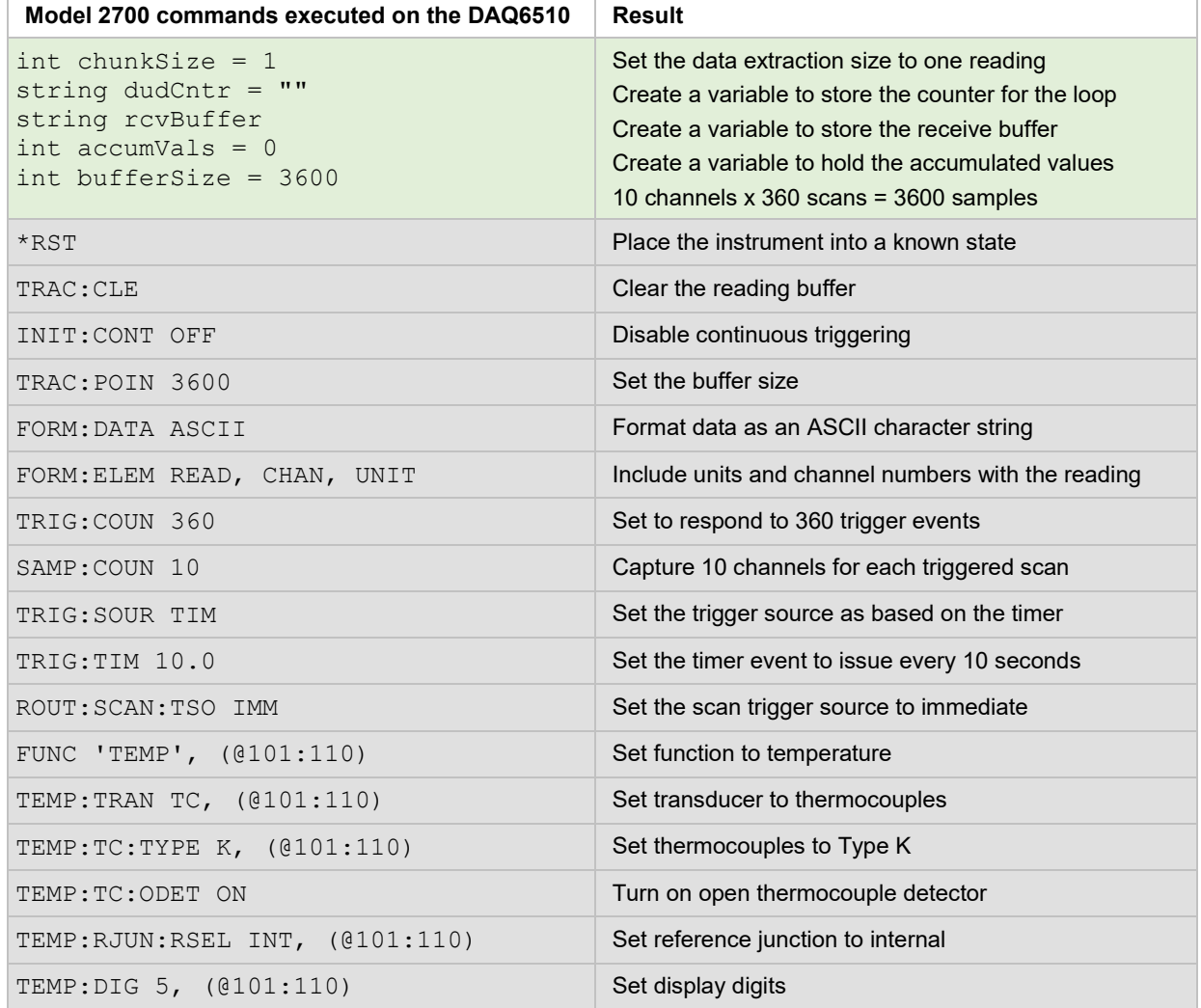

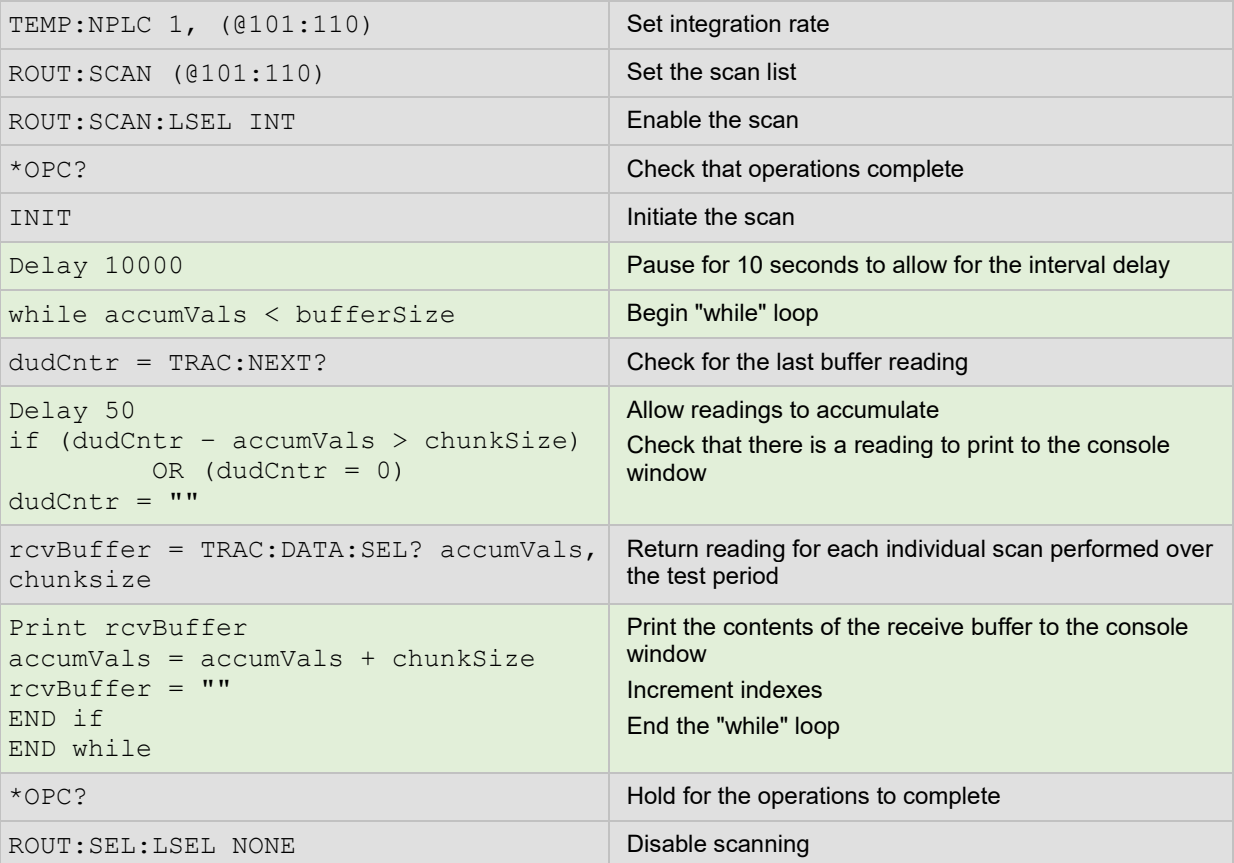

### **Example 3 - High-speed scanning with the Model 7710 Solid State Multiplexer Module**

# **NOTE**

This example uses only SCPI 2701 commands.

This example demonstrates how to increase scanning speed by disabling features such as autozero and background filtering.

Using a Model 7710 20-channel scanning card populated with 13 kΩ resistors, all channels are configured for the fastest possible NPLC (on the Model 2701). A fixed range is used to further increase the scanning speed.

This application is useful for when you want to prioritize measurement collection speed over measurement noise and accuracy.

- Sets the data format to ASCII and returns only readings
- Scans 2-wire resistance across channels 101 through 110 one hundred times on a fixed range, with a fast integration time (0.01 NPLC)
- Disables autodelay, autozero, the front-panel display, trigger delay, math calculations, and limits checking
- Extracts the data 50 readings at a time as measurements are made
- Re-enables the display once the scanning and data extraction is complete

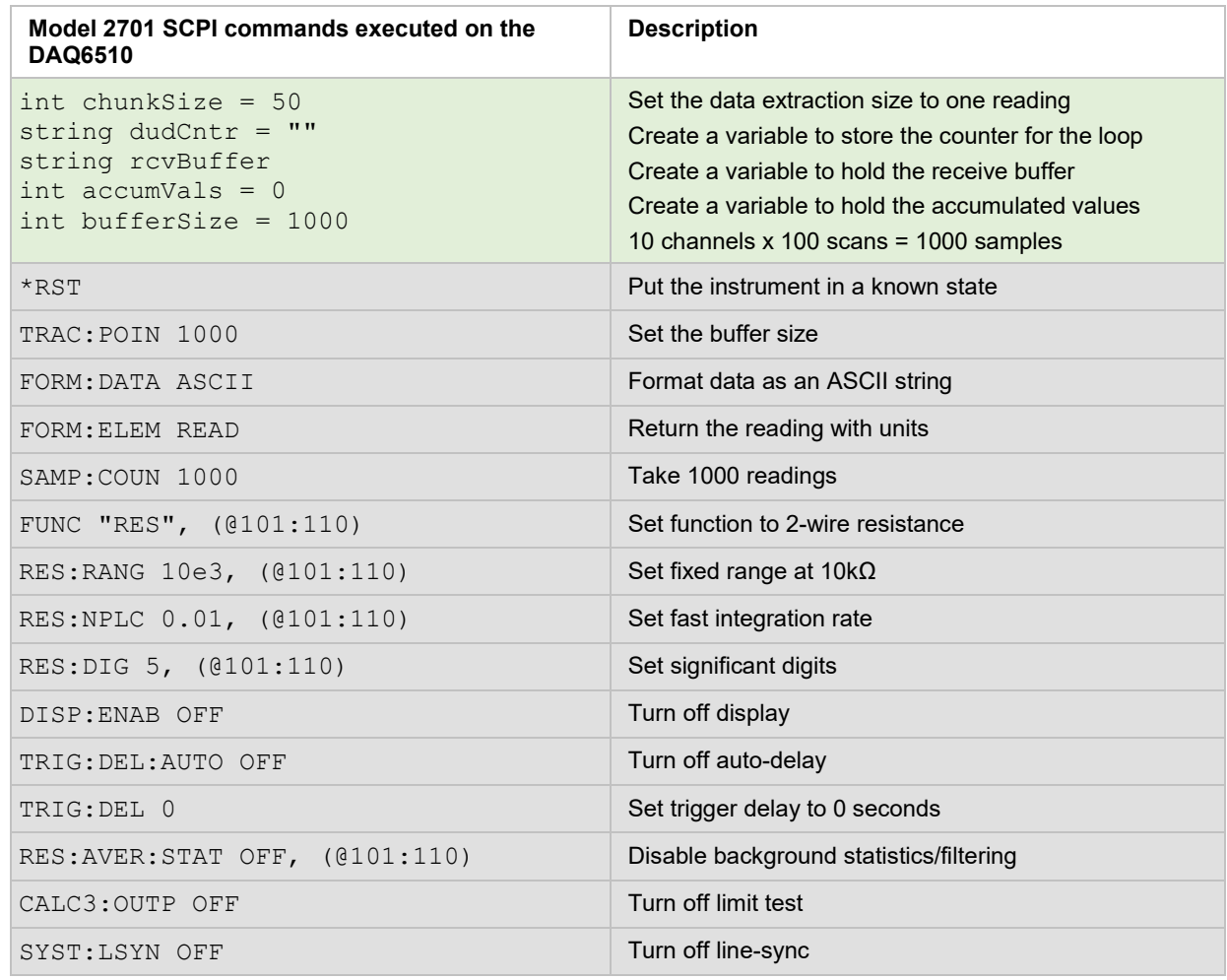

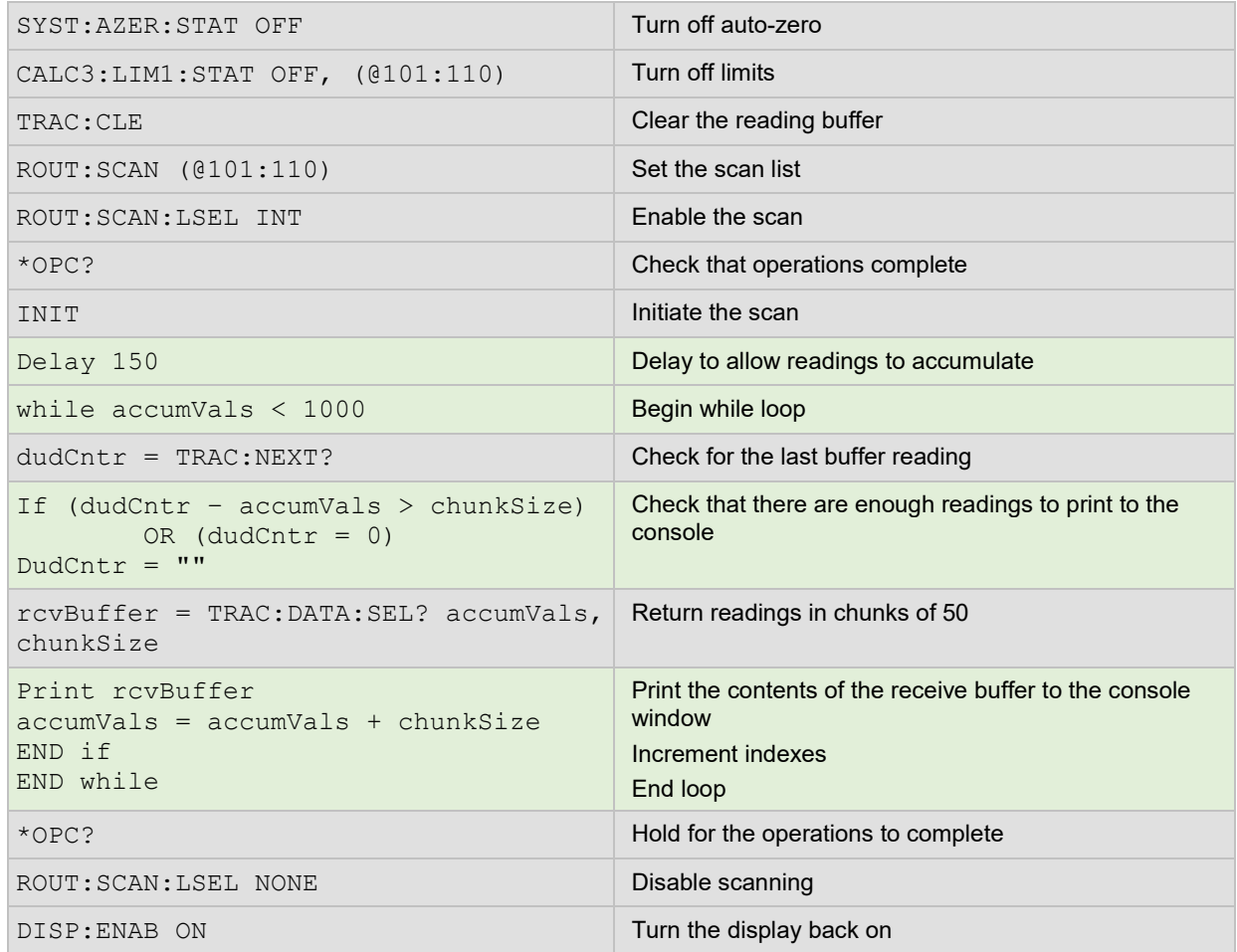

The following table lists the overall command execution time as well as the throughput results in units of readings per second. This can help you determine how many measurements you can expect to be returned to the test program using each instrument. Commands generally run faster in emulation mode on the DAQ6510.

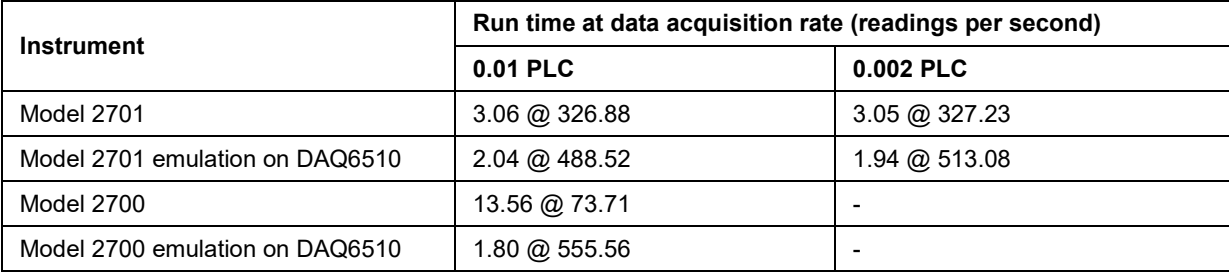

## **Updating your code to use DAQ6510 SCPI commands**

The DAQ6510 standard SCPI command set lets you access new measurement functions, ranges, and data analysis tools. However, these new features are not available when using the SCPI 2700 or SCPI 2701 command set, and you cannot run more than one command set at once.

To access these new features, you can modify your existing SCPI code to use the DAQ6510 standard mode SCPI commands. The examples in this section detail the code changes you can make to the SCPI 2700 or SCPI 2701 command set applications in the previous section.

You may need to make changes so that this code will run in your programming environment. In the following command tables, the SCPI commands have a light gray background. The light green shaded code represents pseudocode that will vary depending on the programming environment you use.

For more information on the functions and features available on the DAQ6510, see the DAQ6510 specification, available from [tek.com/keithley.](http://www.tek.com/keithley)

## **Example 1 - Single-point DC voltage measurement**

## **NOTF**

This example uses only SCPI 2700 commands.

- Resets the instrument
- Places the instrument in DC voltage measurement mode in the fixed 10 V range using a lengthy integration time
- Displays 3  $\frac{1}{2}$  digits on the front panel and returns the reading with units and the timestamp
- Extracts readings with the READ? command (which triggers and retrieves the measurement), then uses the INIT + FETCH? combination for trigger and measurement extraction

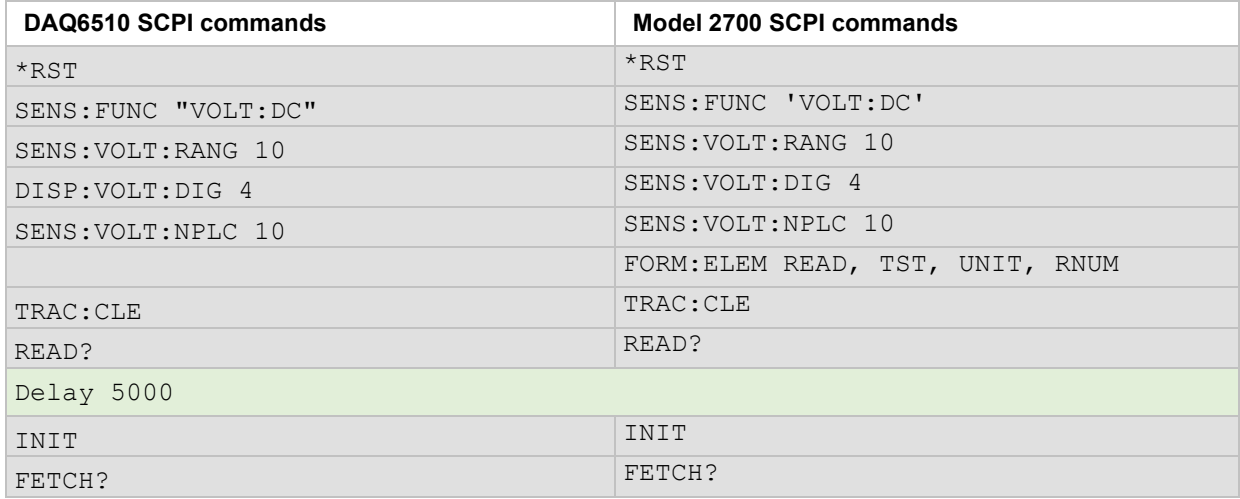

## **Example 2 - Scanning temperature using thermocouples (long-term test)**

## **NOTE**

This example uses only SCPI 2700 commands.

- Clears the buffer and disable continuous trigger.
- Sizes the buffer for a target number of points.
- Sets the data format to ASCII and returns readings, channel numbers, and units for each channel measurement.
- **Enables a timer to trigger a scan of 10 channels every 10 seconds for one hour.**
- Measures temperature across channels 101 through 110 using Type K thermocouples, uses the internal CJC, and enables open lead detection.
- Sets the display digits on the front panel to 4  $\frac{1}{2}$  digits and uses an integration time of 1 PLC.
- **Incrementally extracts the scanned readings for each triggered scan.**

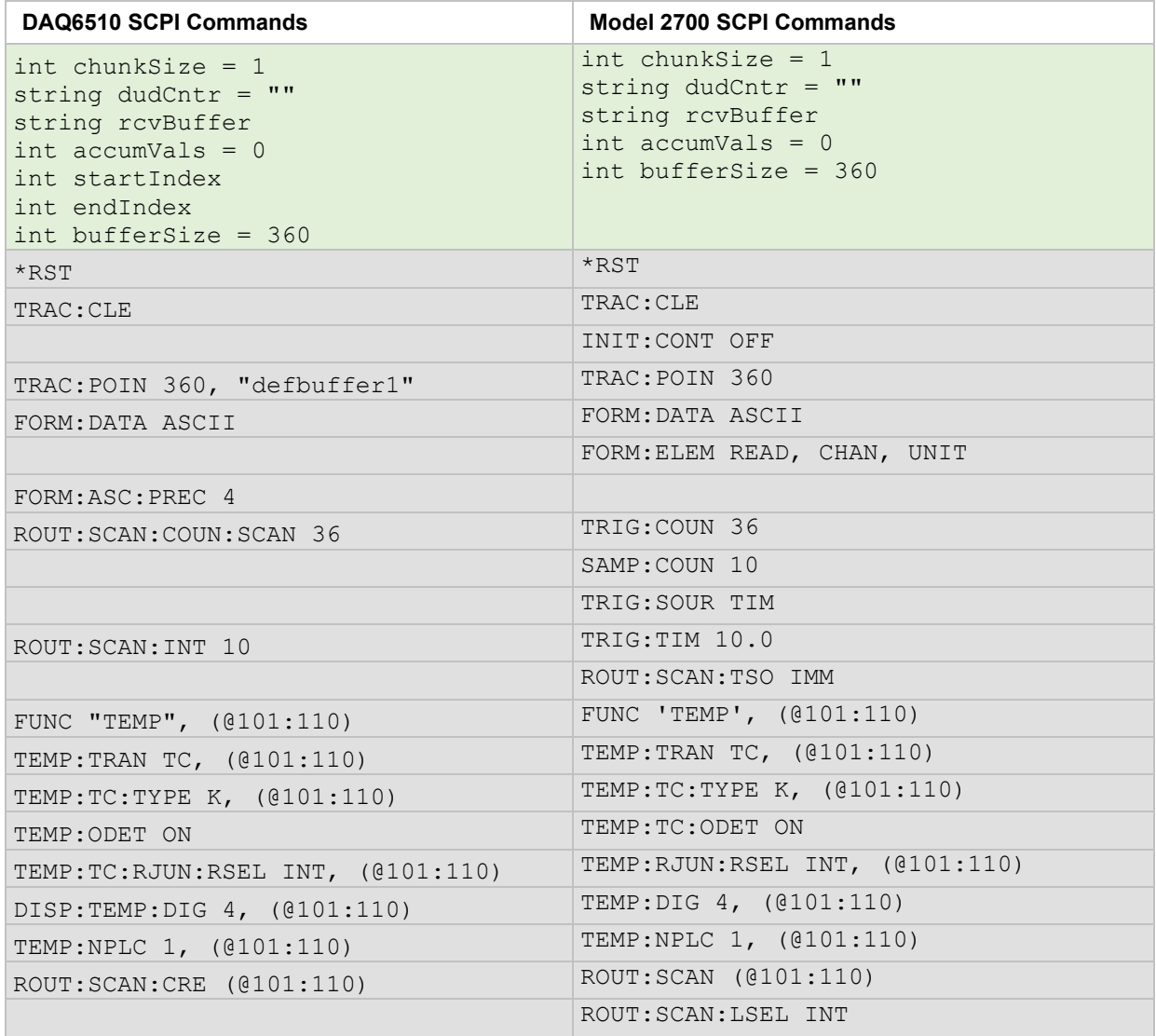

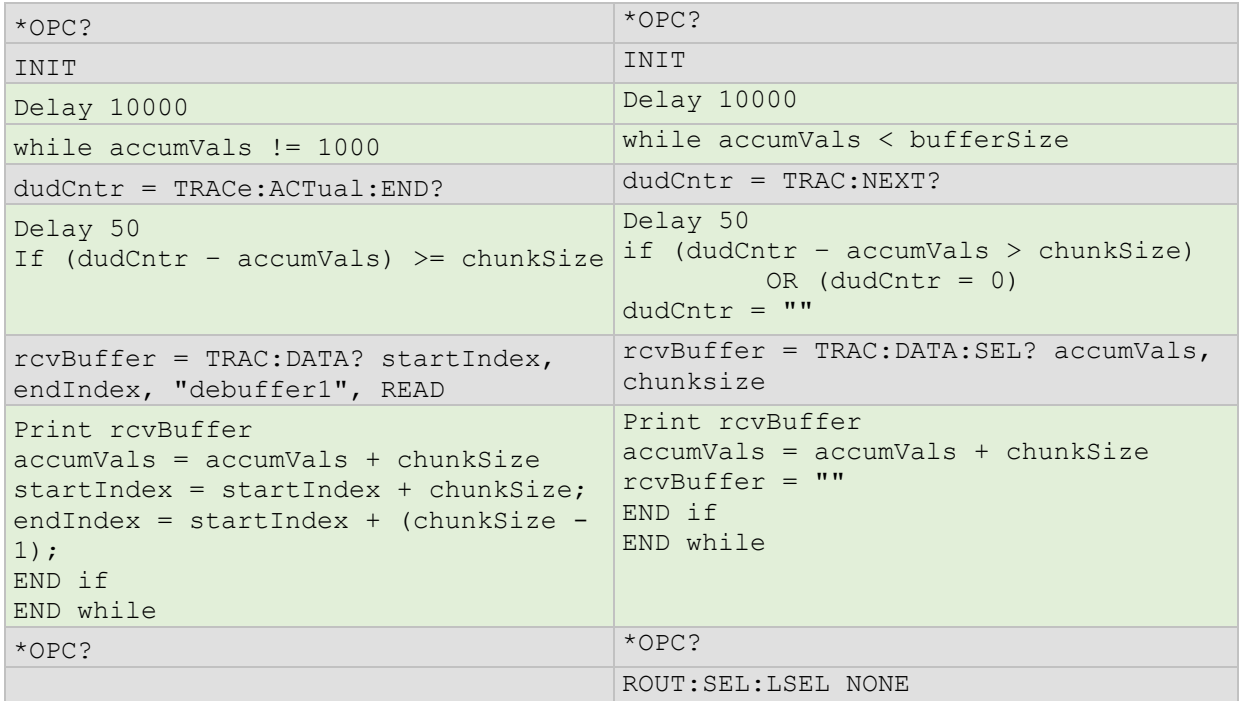

### **Example 3 - High-speed scanning with the Model 7710 Solid State Multiplexer Module**

# **NOTE**

This example uses only SCPI 2701 commands.

- Sets the data format to ASCII and returns only readings
- Scans 2-wire resistance across channels 101 through 110 one hundred times on a fixed range, with a fast integration time (0.01 NPLC)
- Disables autodelay, autozero, the front-panel display, trigger delay, math calculations, and limits checking
- **Extracts the data 50 readings at a time as measurements are made**
- Re-enables the display once the scanning and data extraction is complete

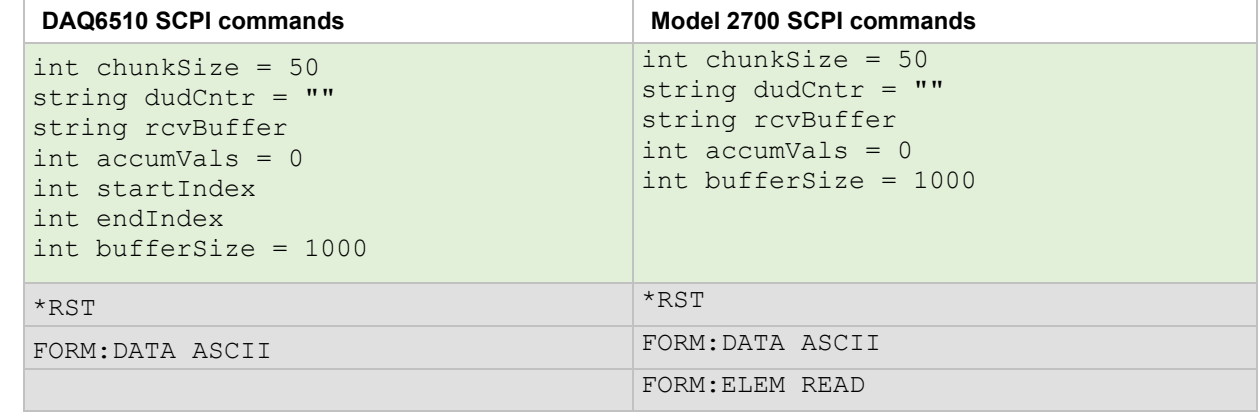

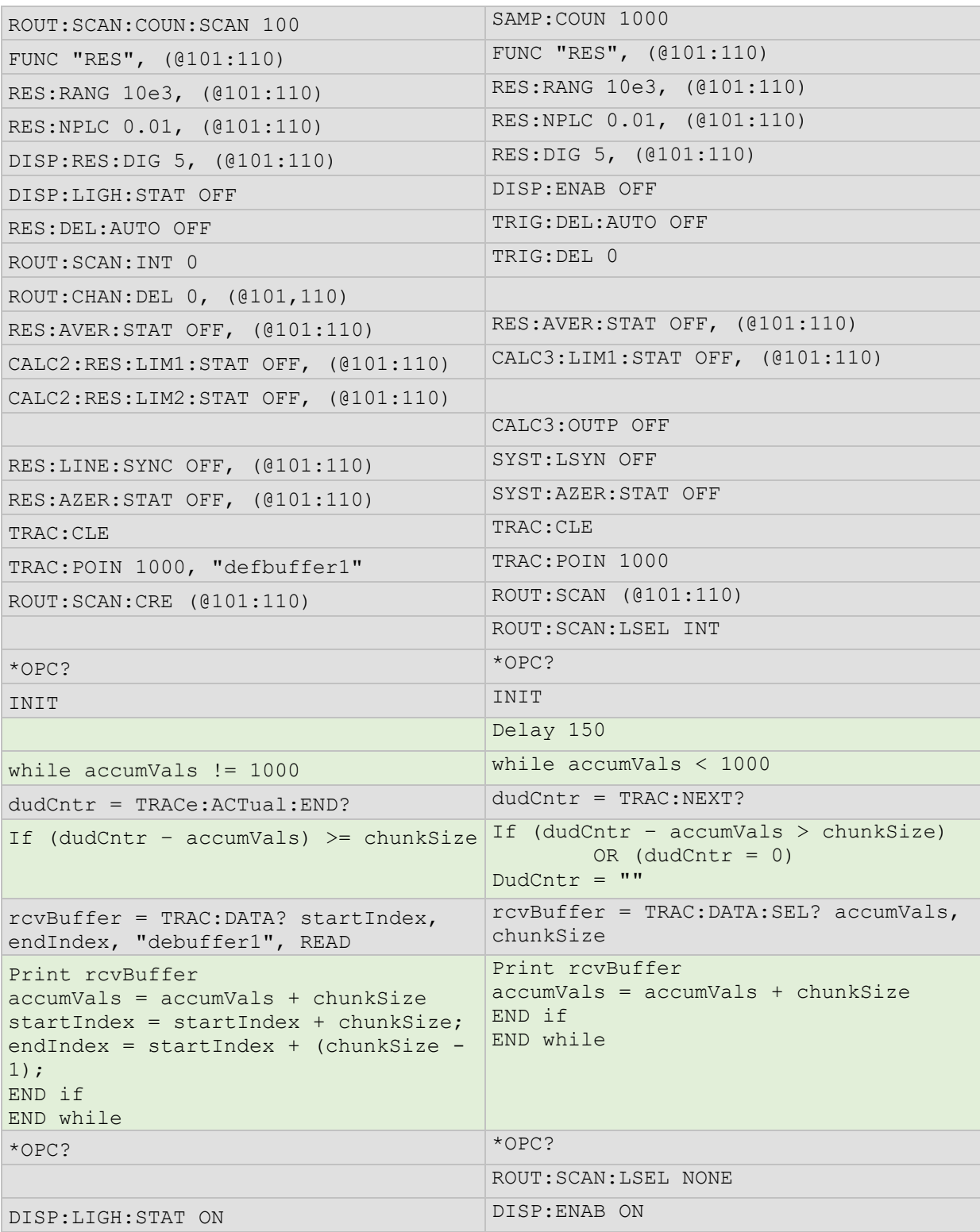

The following table lists the overall command execution time as well as the throughput results in units of readings per second. This can help you determine how many measurements you can expect to be returned to the test program using each instrument. Commands generally run faster in emulation mode on the DAQ6510.

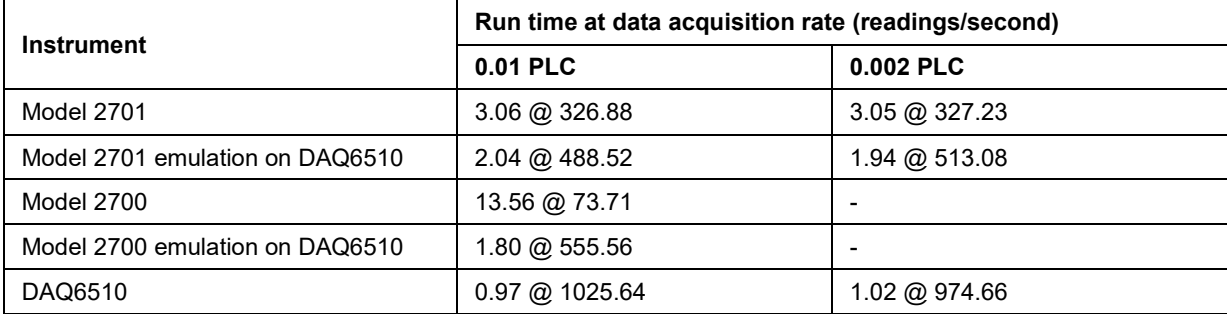